# **Übergabe von Daten aus dem KIS, PVS, AVS, Primärsystem**

Die Formulare zur Krankheitsmeldung und Bettenbelegung bietet die Möglichkeit Daten aus der Zwischenablage in die Formularfelder zu importieren.

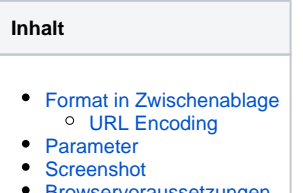

 $\bullet$ [Browservoraussetzungen](#page-4-0)

Über den Aufruf eines externen Programmes (in vielen KIS und PVS möglich) können Daten z.B. wie folgt in die Zwischenablage kopiert werden:

**Beispiel mit cmd.exe**

%windir%\system32\cmd.exe /c echo URL P.family=Schulz^^^&P.given=Klaus | clip

Im Formular können diese durch den Knopf "Datenübernahme" importiert und die Formularfelder vorbefüllt werden.

#### <span id="page-0-0"></span>Format in Zwischenablage

<encoding> <daten>

#### <span id="page-0-1"></span>**URL Encoding**

<encoding>:=URL

Beim URL Encoding werden die Daten wie die Query Parameter beim [Urlencoding k](https://de.wikipedia.org/wiki/URL-Encoding)odiert. Die <daten> enthalten Parameter im <key>=<value> Format. Mehrere Paramter werden durch & getrennt. <key> und <value> werden urlencoded. Alles muss in einer einzigen Zeile stehen.

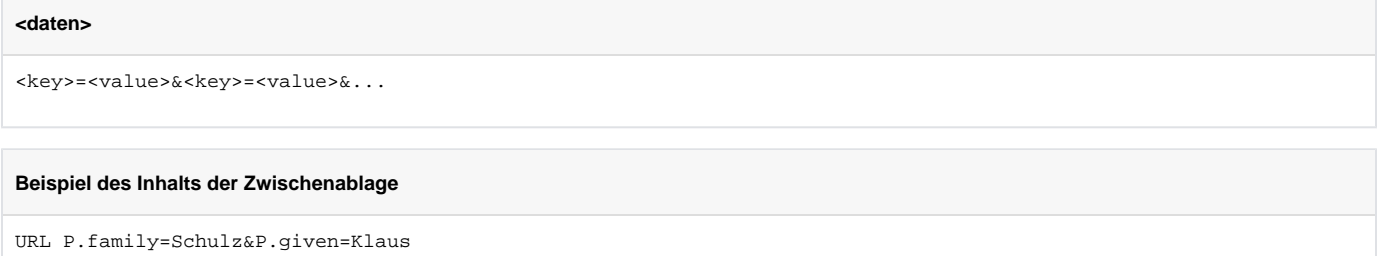

### <span id="page-0-2"></span>Parameter

Welche Parameter werden unterstützt (gemäß dem gekürzten Formular):

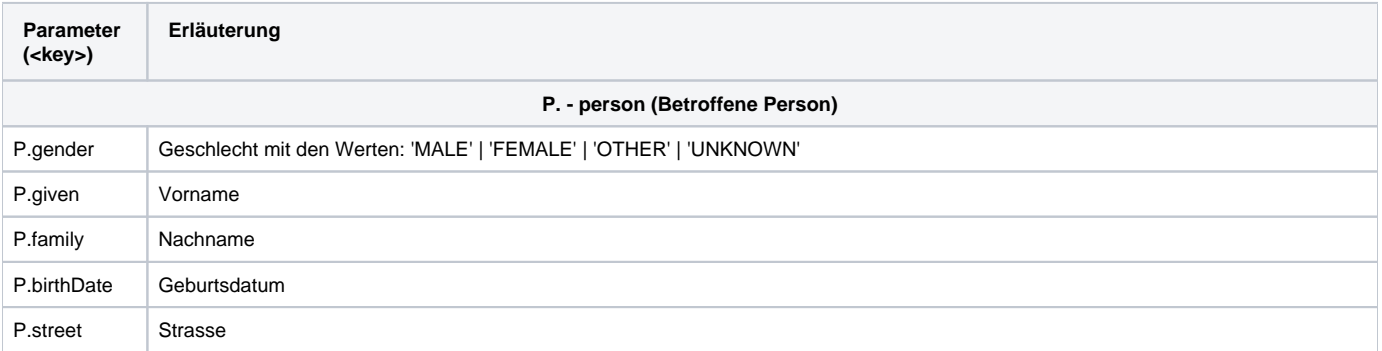

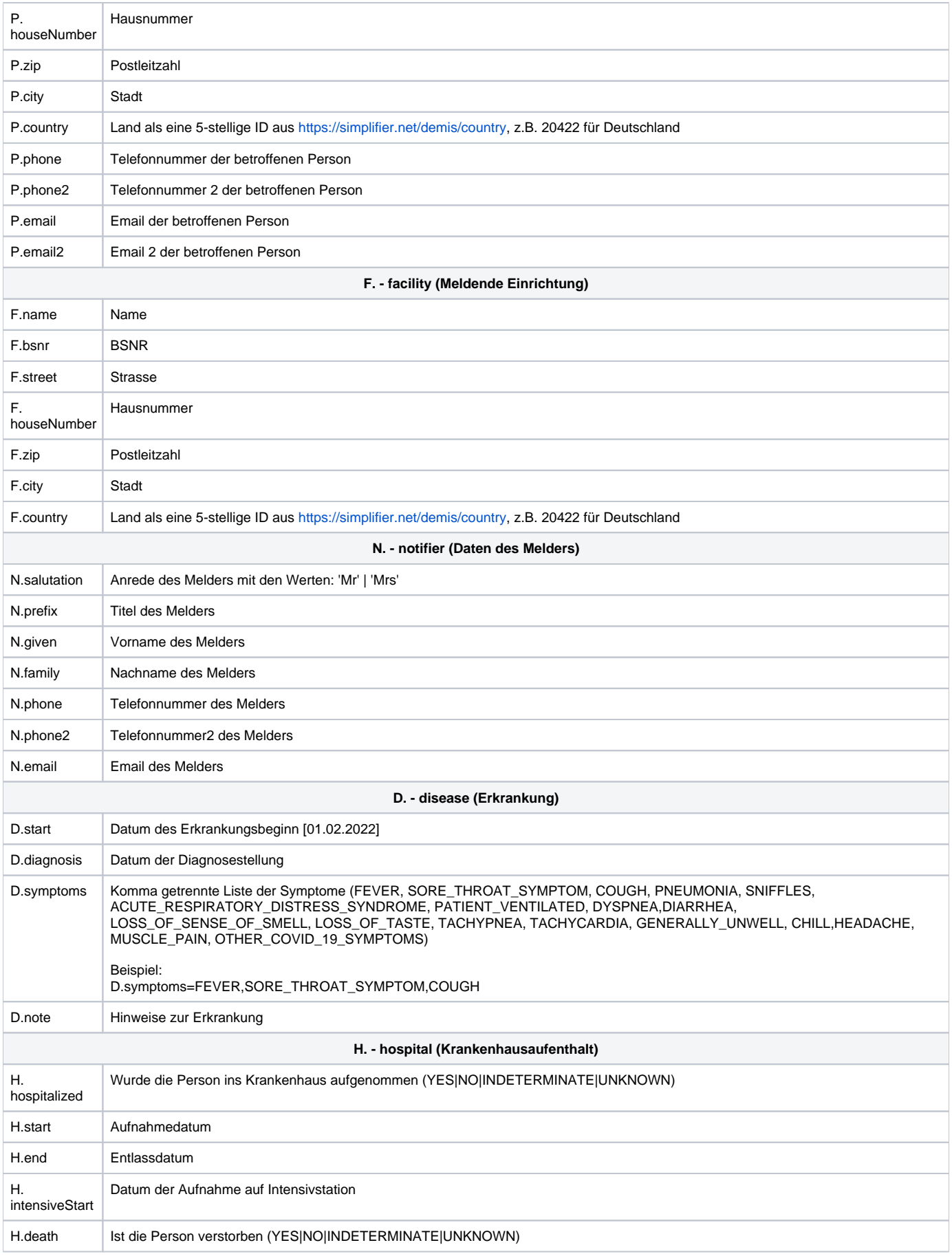

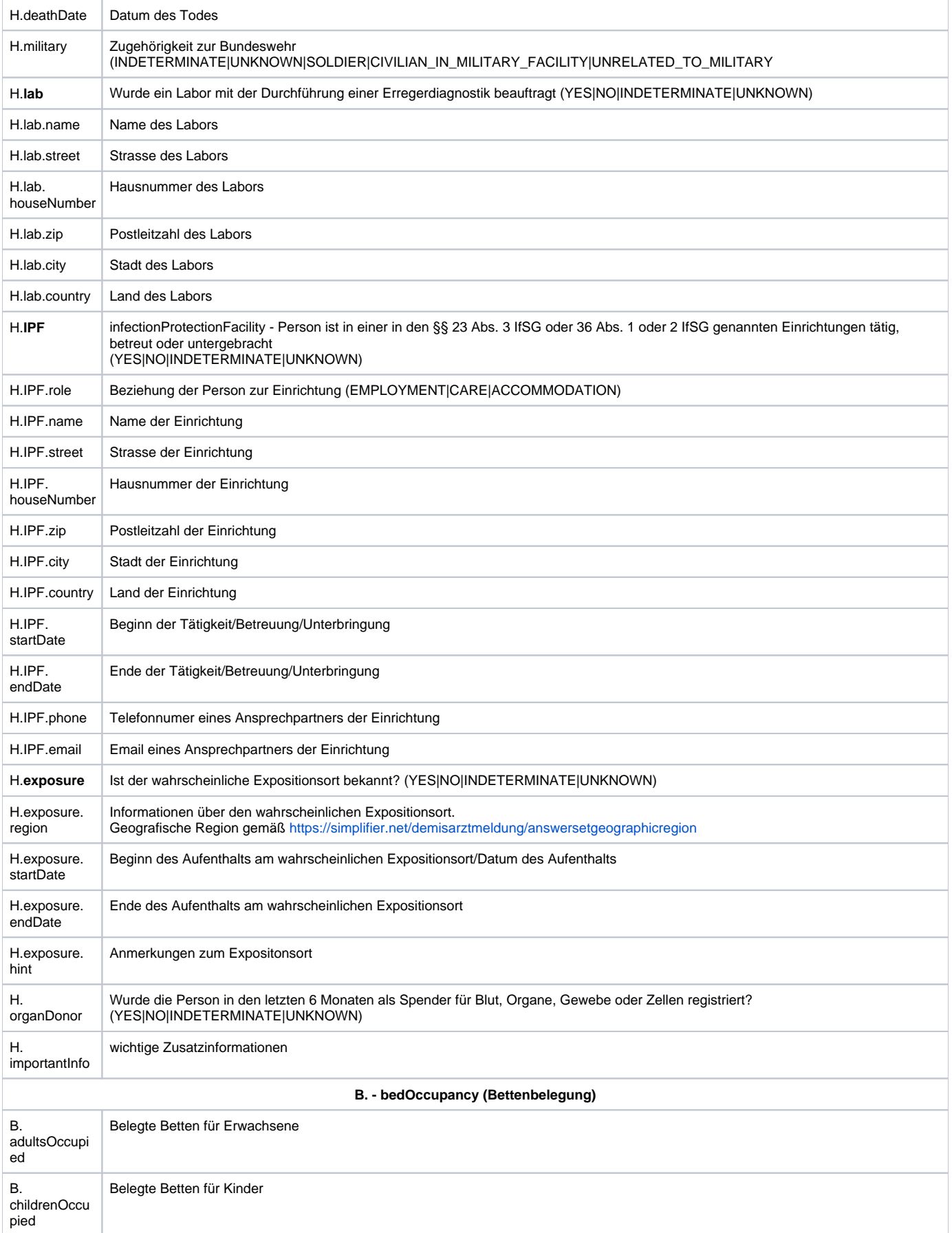

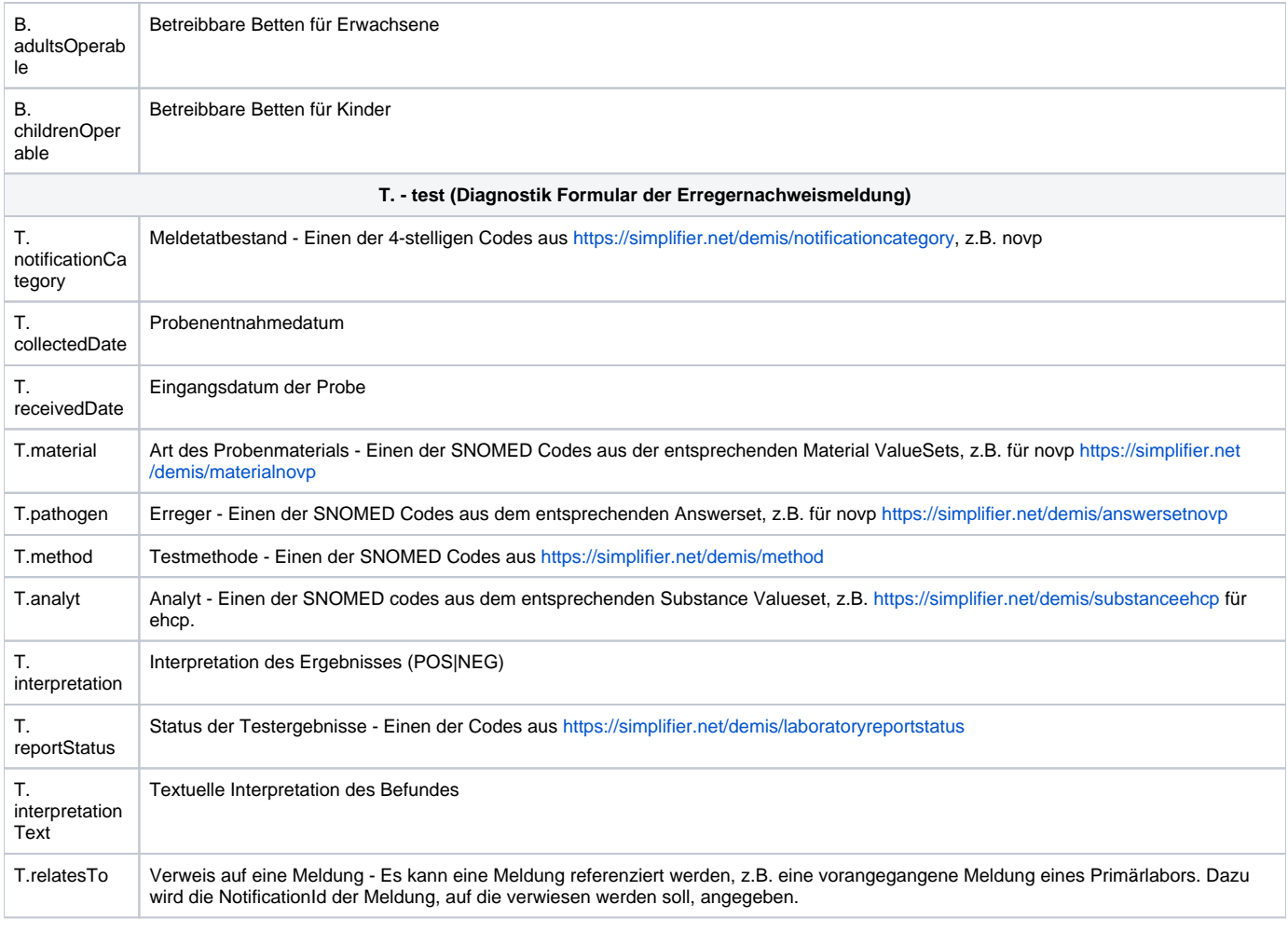

**Hinweise** 

Datumsfelder sind dabei im Format dd.mm.yyyy zu übergeben.

# <span id="page-3-0"></span>**Screenshot**

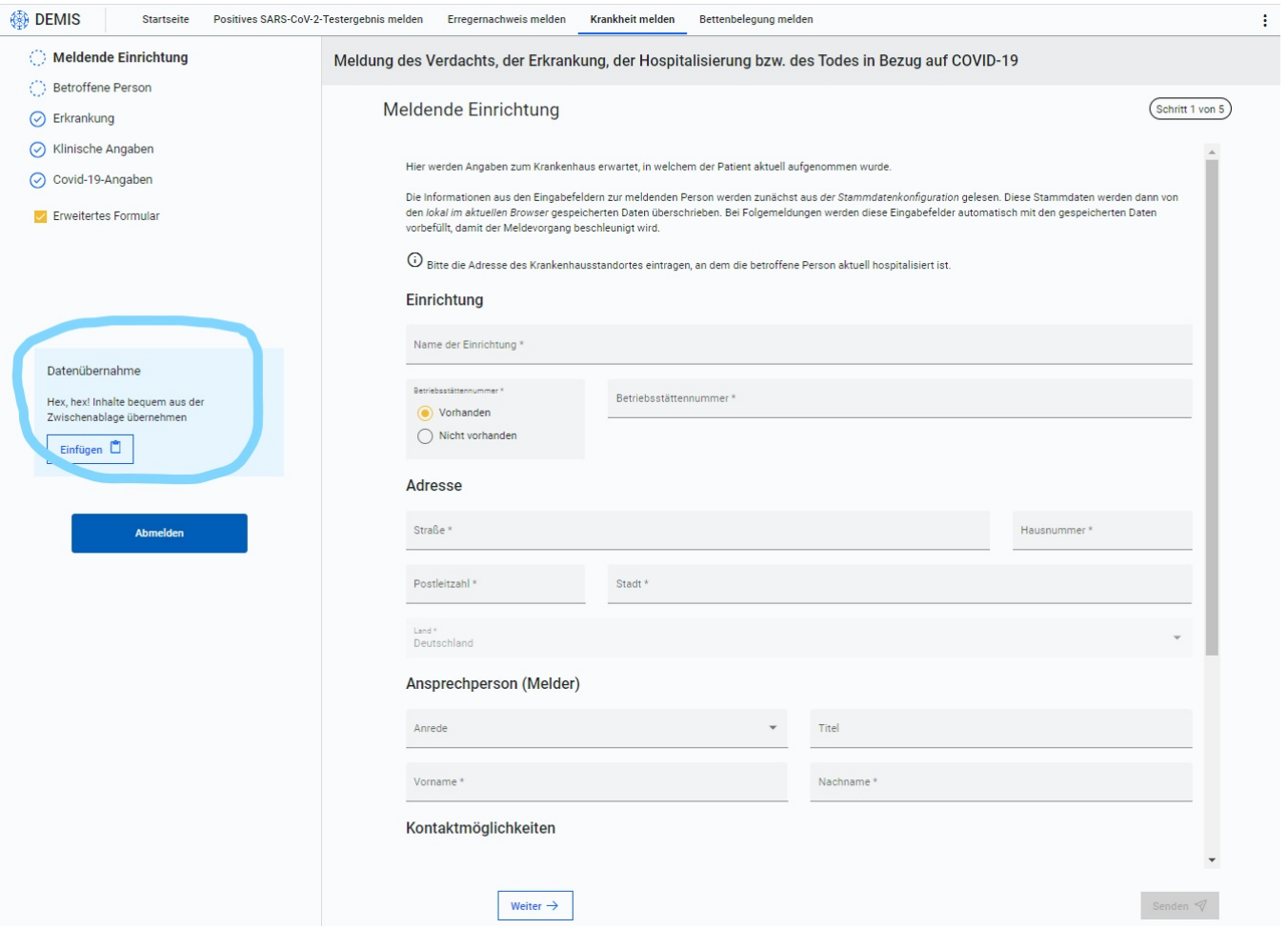

## <span id="page-4-0"></span>Browservoraussetzungen

Damit der Browser den Zugriff auf die Zwischenablage zulässt, müssen folgende Konfigurationen gesetzt sein:

**Firefox** (about:config)

- dom.event.clipboardevents.enabled true
- dom.events.asyncClipboard.readText true